# **Como mudar a data de vencimento do seu pagamento**

Para alterar a data de vencimento do seu pagamento, será gerado uma fatura pro-rata a partir da sua data de vencimento original até está nova data, assim será necessário o pagamento do mesmo para que a mudança seja efetivada.

2 1

⊕

Acesse o seu painel de cliente [CORE:](https://core.hostdime.com.br/)

Em seu painel de cliente, acesse a opção "**Financeiro"** > "**Mudar Data de Vencimento**"

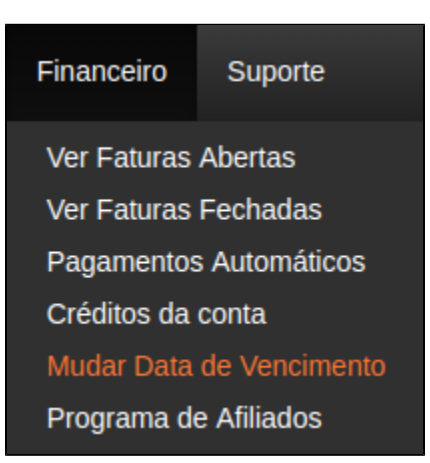

3

#### Λ **Atenção**

Para alterar a data do vencimento é necessário não possuir nenhuma fatura em aberto

Selecione o serviço que deseje alterar o vencimento e selecione a próxima data de renovação, observe que será gerada uma fatura pro rata referente ao intervalo de dias até o próximo vencimento.

### Mudança de data de vencimento

#### Informação

- · Como os nossos serviços são pré-pagos, para a troca do seu vencimento será gerada uma fatura com o valor pró-rata entre seu atual vencimento e a nova data escolhida.
- · A fatura gerada terá o seu vencimento para o dia seguinte após confirmação do procedimento, se não for identificado o pagamento em nosso sistema dentro de no máximo 7 dias, sua conta poderá ser suspensa.
- · Será permitido a troca de vencimento 3 vezes por ano.

## Mudar data de vencimento

Enviar

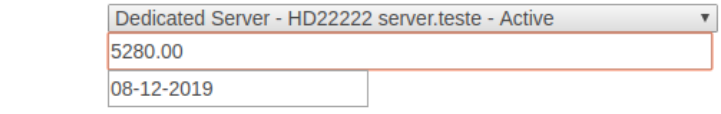

Siga com o pagamento da fatura aberta através da opção "**Financeiro"** > "**Ver Faturas Abertas**"

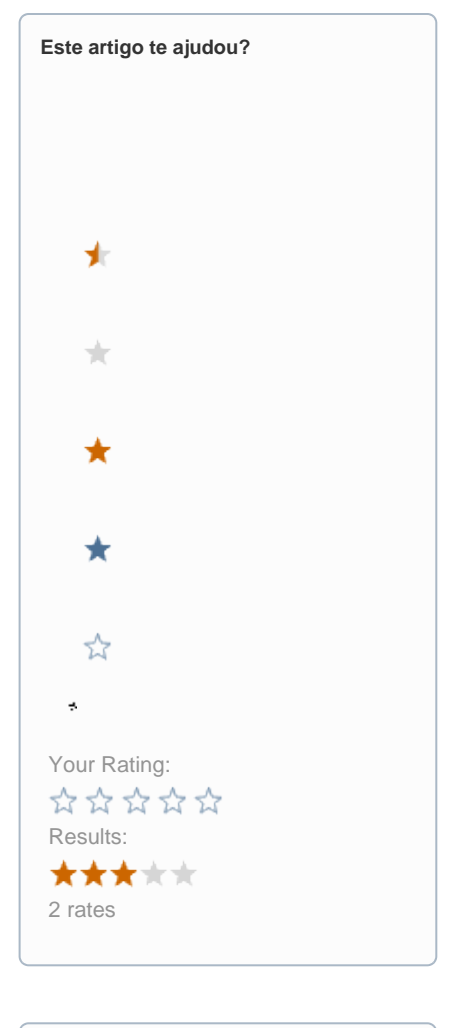

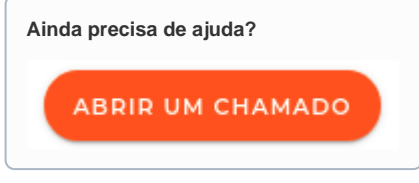